# **ENPHASE** Wymień **Enphase IQ Series ACM Microinverter**

Przeczytaj i postępuj zgodnie ze wszystkimi ostrzeżeniami i instrukcjami zawartymi w tym podręczniku. Ostrzeżenia dotyczące bezpieczeństwa znajdują się na odwrocie niniejszej instrukcji. Skorzystaj z tej procedury, aby wymienić Enphase IQ Series ACM Microinverters przy użyciu części dostarczonych w zestawie wymiennym. Przed zainstalowaniem zamiennych mikroinwerterów przeczytaj ze zrozumieniem informacje dotyczące bezpieczeństwa znajdujące się na końcu tej instrukcji.

Mikroinwerter posiada podwójną izolację klasy II, która obejmuje zabezpieczenie przed zwarciem doziemnym (GFP). Aby obsługiwać GFP, używaj tylko modułów fotowoltaicznych wyposażonych w kable prądu stałego oznaczone jako PV Wire lub PV Cable. Zapoznaj się z lokalnymi przepisami i normami elektrycznymi dotyczącymi wymagań dotyczących uziemienia zespołu fotowoltaicznego i stelaży.

# **PRZYGOTOWANIE**

A ) Pobierz aplikację Instalatora Enphase i otwórz ją, aby zalogować się do platformy Instalatora Enphase. Dzięki tej aplikacji możesz skanować numery seryjne mikroinwerterów i łączyć się z Enphase IQ Gateway, aby śledzić postęp instalacji systemu. Aby pobrać, przejdź do [https://enphase.](https://enphase.com/en-gb/installers/resources/documentation) [com/pl-pl/installers/apps](https://enphase.com/en-gb/installers/resources/documentation) lub zeskanuj kod QR po prawej stronie.

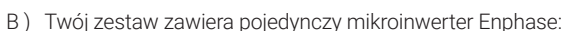

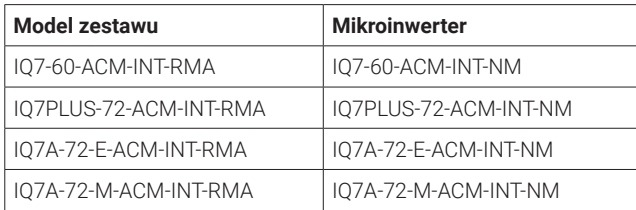

- Mikroinwertery IQ7 są kompatybilne tylko z 60-ogniwowymi modułami fotowoltaicznymi.
- Mikroinwertery IQ7+ i IQ7A są kompatybilne z 60-ogniwowymi lub 72-ogniwowymi modułami fotowoltaicznymi.
- C ) Sprawdź, czy masz następujący sprzęt:
	- Wymienny mikroinwerter IQ Series, zawarty w zestawie
	- IQ Disconnect Tool (Q-DISC)
	- Woltomierz
- D ) Sprawdź, czy obwody gałęzi prądu przemiennego spełniają następujące ograniczenia dotyczące maksymalnej liczby mikroinwerterów na gałąź, gdy są chronione 20-amperowym zabezpieczeniem nadprądowym (OCPD).

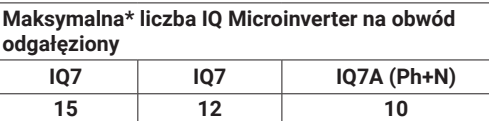

\* Limity mogą się różnić. Zapoznaj się z lokalnymi wymaganiami, aby określić liczbę mikroinwerterów na oddział w Twojej okolicy.

- E ) Chroń swój system za pomocą urządzeń odgromowych i/lub przeciwprzepięciowych. Ważne jest również posiadanie ubezpieczenia chroniącego przed wyładowaniami atmosferycznymi i przepięciami elektrycznymi.
- F ) Skorzystaj z papierowej mapy instalacji, aby zapisać numery seryjne urządzeń i pozycje w macierzy. Zeskanujesz tę mapę później za pomocą zestawu narzędzi Instalatora i swojego urządzenia mobilnego. Mapa jest niezbędna do późniejszego rozwiązywania problemów z systemem, jeśli zajdzie taka potrzeba.
- G ) Dostosuj średnicę przewodu prądu przemiennego, aby uwzględnić wzrost napięcia. Wybierz odpowiedni rozmiar przewodu w oparciu o odległość od początku Enphase IQ Cable do wyłącznika w środku obciążenia.

**Najlepszy sposób:** Centralne zasilanie gałęzi obwodu, aby zminimalizować wzrost napięcia w całkowicie zapełnionej gałęzi.

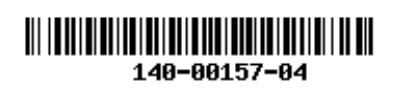

# **INSTALACJA**

# **Usuń moduł ACM 1**

- A ) Odłącz zasilanie prądem przemiennym, otwierając wyłącznik obwodu gałęzi.
- B ) Odłącz mikroinwerter od złączy prądu stałego i prądu zmiennego. Złącza prądu stałego i prądu zmiennego są usuwane w ten sam sposób, przy użyciu tego samego IQ Disconnect Tool. Jeśli obecny jest adapter prądu stałego, włóż narzędzie do odłączania i wyjmij adapter. Zachowaj adapter do użycia w zastępczym mikroinwerterze.

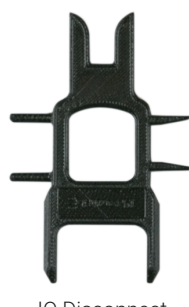

- IQ Disconnect Tool
- C ) Podnieś cały moduł prądu zmiennego (panel) z dachu zgodnie z instrukcjami producenta dotyczącymi obsługi i bezpieczeństwa. Następnie umieść go na ziemi lub odpowiedniej powierzchni roboczej.

## **Zainstaluj zamienny mikroinwerter 2**

- A ) Po położeniu go na ziemi umieść moduł prądu przemiennego w pozycji umożliwiającej dostęp do mikroinwertera.
- B ) Naciśnij każdy z czterech zacisków, aby uwolnić mikroinwerter z ramy.
- C ) Wciśnij i zatrzaśnij nowy zamienny mikroinwerter na swoim miejscu. Etykieta Enphase powinna być skierowana do góry, gdy moduł prądu zmiennego (panel) jest skierowany do dołu. Zamienny mikroinwerter włączy się ze wszystkimi czterema zaciskami. Upewnij się, że mikroinwerter jest całkowicie osadzony we wszystkich czterech klipsach.
- D ) Podłącz przewód prądu zmiennego modułu do złącza prądu zmiennego nowego mikroinwertera.

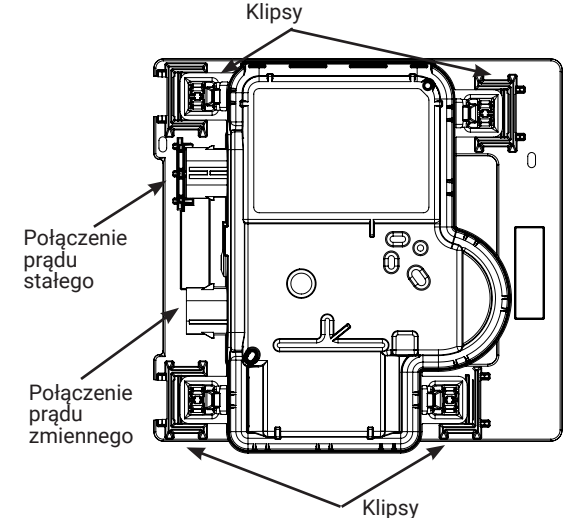

F ) Weź usuwalną etykietę z numerem seryjnym z nowego zamiennego IQ Series Microinverter i dołącz ją do swojej kopii mapy instalacji, aby zanotować jego lokalizację lub zanotować lokalizację w celu późniejszego wpisania do mapy tablicy w oprogramowaniu Enphase Installer App. Będziesz musiał później zeskanować etykietę i użyć Konstruktora macierzy Enphase, aby przypisać ich pozycje w tablicy.

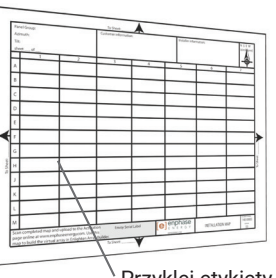

Przyklej etykiety z numerem seryjnym

### **Sprawdź położenie mikroinwertera 3**

- A ) Sprawdź zamienny mikroinwerter z obrazkami w tym kroku.
- B ) Jeśli mikroinwerter nie znajduje się w pozycji funkcjonalnej, użyj obu rąk, aby go podnieść. Usłyszysz cztery kliknięcia, gdy mikroinwerter zablokuje się w pozycji instalacji.
- C ) Upewnij się, że cztery zatrzaski są zablokowane, a mikroinwerter nie jest przechylony.

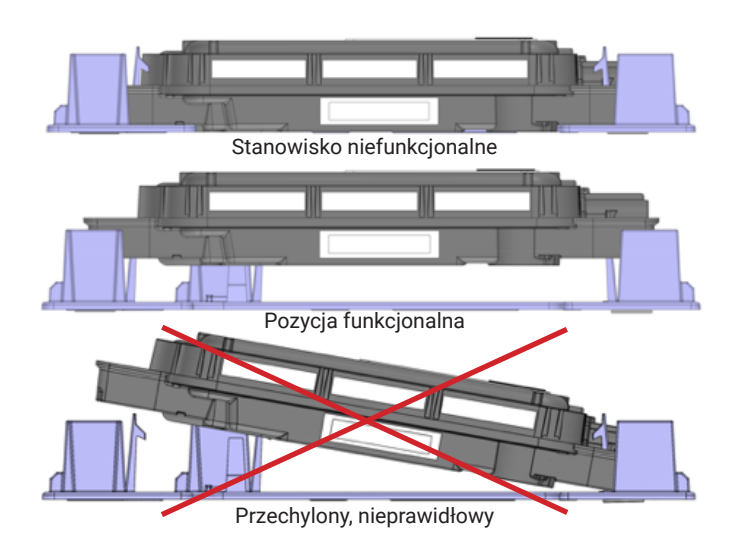

#### **Zainstaluj ponownie moduł prądu zmiennego 4**

- A ) Zainstaluj ponownie moduł prądu zmiennego (panel) na dachu lub w innym miejscu montażu zgodnie z instrukcjami producenta.
- B ) W razie potrzeby odzyskaj adapter prądu stałego zapisany podczas usuwania uszkodzonego mikroinwertera i podłącz adapter do nowego mikroinwertera.,
- C ) Podłącz złącze kabla Q do złącza prądu stałego nowego mikroinwertera. Upewnij się, że połączenie jest całkowicie osadzone.
- D ) Słuchaj kliknięć, gdy złącza się zazębiają.

#### **Zarządzaj okablowaniem, jeśli to konieczne 5**

- Użyj zacisków kablowych lub opasek zaciskowych, aby przymocować kabel do regału. Dodaj co najmniej co 1,8 m.
- B) Nadmiar okablowania zwiń w pętle, aby nie stykał się z dachem. Nie twórz pętli o średnicy mniejszej niż 12 cm.

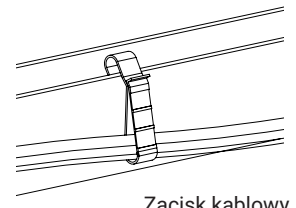

Zacisk kablowy

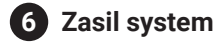

- A) Włącz rozłącznik prądu zmiennego lub wyłącznik automatyczny obwodu odgałęzionego.
- B ) Włącz główny wyłącznik prądu przemiennego sieci elektroenergetycznej. Twój system zacznie wytwarzać energię **po pięciu minutach oczekiwania.**
- C) Sprawdź diodę LED po stronie złącza mikroinwertera.

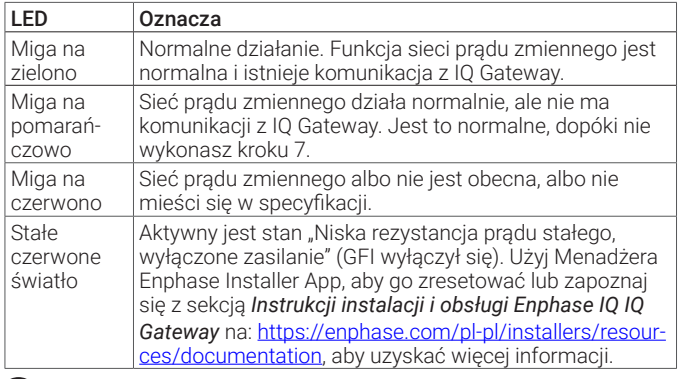

## **Wycofaj jednostkę i zaktualizuj macierz 7**

### **Opcja 1: Wycofaj i wymień**

- A ) W Menadżerze Enphase Installer App wyszukaj opcji Wycofaj i wymień w Ustawieniach, klikając ikonę koła zębatego
- C) Przewiń w dół do sekcji samopomocy i kliknij Zainstaluj zamiennik.
- D ) Wprowadź stary numer seryjny mikroinwertera, a następnie nowy numer seryjny i kliknij Prześlij

Wszystkie czynności administracyjne są załatwiane za Ciebie.

**UWAGA**: Dopóki mikroinwerter nie zgłosi się do Enphase Installer App, panel pozostanie szary.

#### **Opcja 2: Wycofaj jednostkę i zaktualizuj macierz**

- A ) Będąc jeszcze na miejscu, rozpocznij skanowanie urządzenia w IQ Gateway, aby wykryć nowe urządzenie:
	- W przypadku starszych IQ Gateway naciśnij i przytrzymaj przycisk menu IQ Gateway na prawej krawędzi IQ Gateway. Po dwóch sekundach pojawi się menu IQ Gateway. Nadal trzymaj przycisk Menu. Kiedy ekran LCD wyświetla Włącz skanowanie urządzeń, zwolnij przycisk Menu.
	- W przypadku IQ Gateway naciśnij przycisk Skanowanie urządzenia (dolny przycisk). Dioda LED komunikacji urządzenia  $\leftarrow$  miga na zielono w czasie skanowania. (Alternatywnie możesz zainicjować skanowanie za pomocą aplikacji Instalatora Enphase).

**UWAGA**: Po powrocie do biura wykonaj poniższe czynności.

- B ) Wycofaj wymieniony mikroinwerter, logując się do Menadżera Enphase Installer App i lokalizując macierz na pulpicie Instalatora. Uzyskaj dostęp do tablicy i kliknij jednostkę, która została wymieniona. Kliknij numer seryjny urządzenia, a następnie kliknij przycisk Wycofaj u góry ekranu.
- C ) Umieść nowy mikroinwerter w wirtualnej tablicy, wracając do ekranu przeglądu tablicy i klikając ikonę koła zębatego w prawym górnym rogu. Przewiń w dół do Szczegóły macierzy i otwórz Konstruktora macierzy. Zlokalizuj i kliknij jednostkę, która została wymieniona i kliknij **Cofnij przypisanie** na górnym pasku narzędzi. Przeciągnij nowo zainstalowaną jednostkę w puste miejsce modułu w tablicy i kliknij Zapisz.

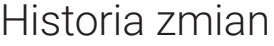

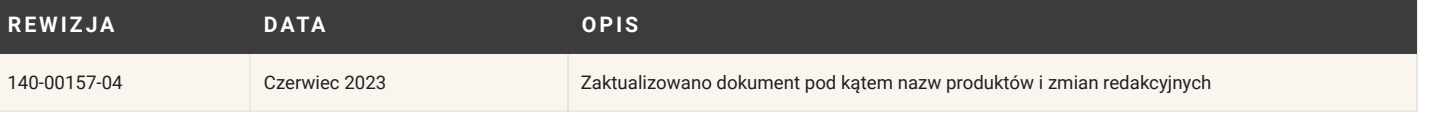

### **BEZPIECZEŃSTWO WAŻNE INSTRUKCJE DOTYCZĄCE BEZPIECZEŃSTWA ZAPISZ TĘ INFORMACJĘ.** Niniejsza instrukcja zawiera

ważne instrukcje, których należy przestrzegać podczas instalacji IQ Series ACM RMA microinverter.

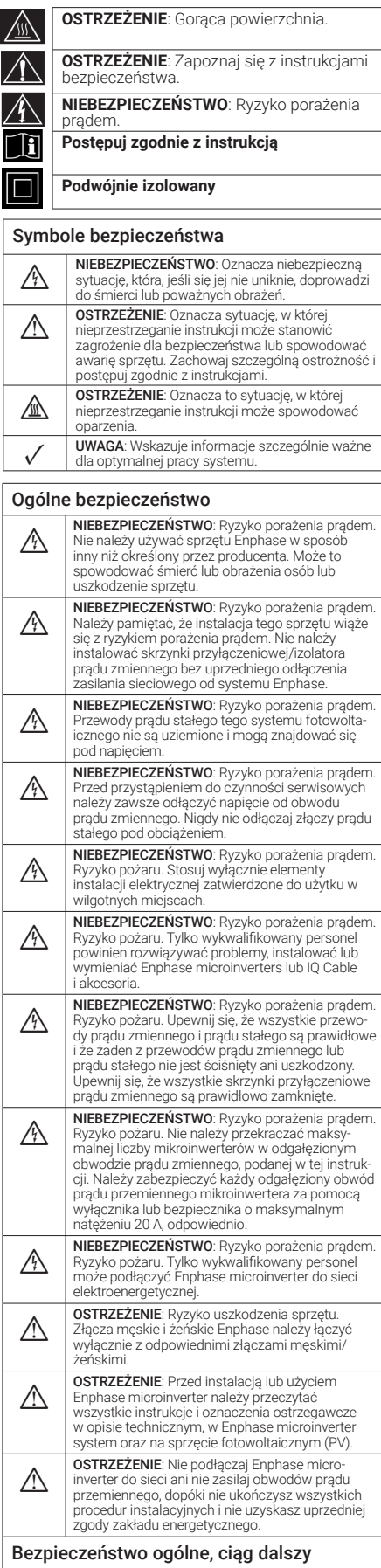

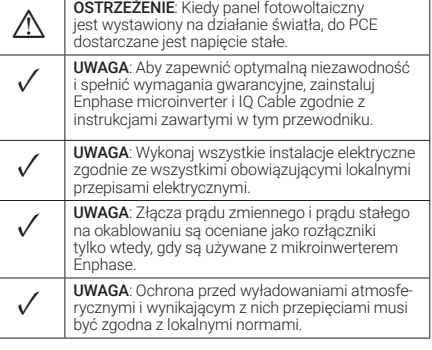

### Bezpieczeństwo mikroinwertera MIEBEZPIECZEŃSTWO: Ryzyko porażenia<br>
prądem. Ryzyko pożaru. Nie próbuj naprawiać<br>
mikroinwertera Enphase; nie zawiera części, które<br>
mogą być serwisowane przez użytkownika. Jeśli przestanie działać, skontaktuj się z obsługą klienta Enphase, aby uzyskać numer RMA (autoryzacja zwrotu towaru) i rozpocząć proces wymiany. Manipulowanie lub otwieranie mikroinwertera Enphase spowoduje utratę gwarancji. NIEBEZPIECZEŃSTWO: Ryzyko pożaru. Przewody<br>prądu stałego modułu fotowoltaicznego muszą prądu stałego modułu fotowoltaicznego muszą być oznaczone jako "PV Wire" lub "PV Cable" w<br>przypadku parowania z mikroinwerterem Enphase. **ostrzeżenie**: Należy dopasować zakres napięcia<br>
roboczego DC modułu fotowoltaicznego do<br>
roboczego DC modułu fotowoltaicznego do dopuszczalnego zakresu napięcia wejściowego Enphase microinverter. OSTRZEŻENIE: Maksymalne napięcie obwodu otwartego modułu fotowoltaicznego nie może przekraczać określonego maksymalnego napięcia wejściowego prądu stałego Enphase microinverter. **Example 31 OSTRZEŻENIE:** Ryzyko uszkodzenia sprzętu.<br>Zainstaluj mikroinwerter pod modułem.<br>Estatus karacárdzia: Zainstaluj mikroinwerter pod modułem fotowoltaicznym, aby uniknąć bezpośredniego narażenia na deszcz, promieniowanie UV i inne szkodliwe zjawiska pogodowe. Zawsze należy montować wspornik mikroinwertera stroną do góry. Nie montować mikroinwertera do góry nogami. Nie wystawiaj złączy prądu zmiennego lub prądu stałego (na połączeniu IQ Cable, module fotowoltaicznym lub mikroinwerterze) na działanie deszczu lub skroplin przed połączeniem złączy. **A STRZEŽENIE**: Ryzyko uszkodzenia sprzętu.<br>
Enphase microinverter nie jest chroniony<br>
przed uszkodzeniem spowodowanym wilgocią uwięzioną w systemach okablowania. Nigdy nie łącz mikroinwerterów z kablami, które zostały odłączone i wystawione na działanie wilgoci. Spowoduje to unieważnienie gwarancji Enphase. **1 OSTRZEŻENIE**: Ryzyko uszkodzenia<br>
sprzętu. Enphase microinverter działa tylko<br>
ze standardowym, kompatybilnym modułem fotowoltaicznym o odpowiednim współczynniku wypełnienia, napięciu i prądzie znamionowym. Nieobsługiwane urządzenia obejmują inteligentne moduły fotowoltaiczne, ogniwa paliwowe, turbiny wiatrowe lub wodne, generatory prądu stałego, akumulatory inne niż Enphase itp. Urządzenia te nie zachowują się jak standardowe moduły fotowoltaiczne, więc nie można zagwarantować ich działania ani zgodności. Urządzenia te mogą również uszkodzić Enphase microinverter, przekraczając jego parametry elektryczne, co czyni system potencjalnie niebezpiecznym. **Koning COSTRZEŻENIE:** Ryzyko poparzenia. Obudowa<br>
Enphase microinverter to radiator. W normalnych<br>
warunkach pracy temperatura może być o 20°C wyższa niż temperatura otoczenia, ale w ekstremalnych warunkach mikroinwerter może osiągnąć temperaturę 90°C. Aby zmniejszyć ryzyko poparzenia, należy zachować ostrożność podczas pracy z mikroinwerterami. ✓ UWAGA: Wiele modeli Enphase microinverter ma nastawiane w miejscu pracy punkty wyłączania napięcia i częstotliwości, które mogą wymagać ustawienia, w zależności od lokalnych wymagań. Tylko autoryzowany instalator posiadający pozwolenie i spełniający wymagania lokalnych władz elektrycznych powinien dokonywać regulacji. Bezpieczeństwo kabli Enphase NIEBEZPIECZEŃSTWO: Ryzyko porażenia<br>prądem. Nie instaluj IQ Cable Terminator, prądem. Nie instaluj IQ Cable Terminator, gdy podłączone jest zasilanie.<br>NIEBEZPIECZEŃSTWO: Ryzyko porażenia MIEBEZPIECZEŃSTWO: Ryzyko porażenia<br>
prądem. Ryzyko poźaru. Podczas zdejmowania<br>
izolacji z IQ Cable upewnij się, że przewody nie<br>
są uszkodzone. Jeśli odsłonięte przewodniki są uszkodzone, system może nie działać prawidł Bezpieczeństwo kabli Enphase, ciąg dalszy

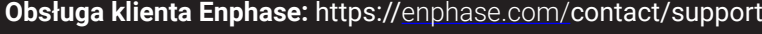

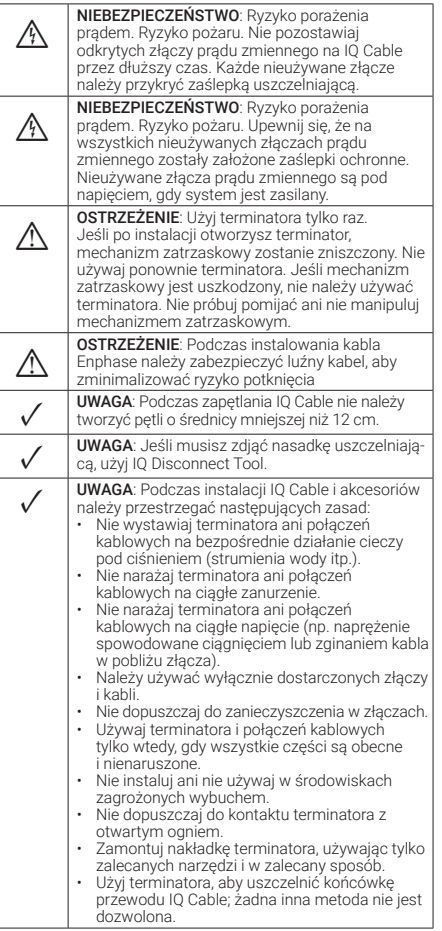

#### Uwaga dotycząca produktów stron trzecich:

Wszelkie produkty innych producentów lub importerów użyte do instalacji lub uruchomienia produktów Enphase muszą być zgodne z obowiązującymi dyrektywami UE i wymaganiami obowiązującymi w EOG (Europejski Obszar Gospodarczy). Instalator jest odpowiedzialny za potwierdzenie, że wszystkie takie produkty są prawidłowo oznakowane i posiadają wymaganą dokumentację potwierdzającą zgodność.

### **Zgodność z dyrektywami UE**

Ten produkt jest zgodny z następującymi dyrektywami UE i może być używany w Unii Europejskiej bez żadnych ograniczeń.

- Dyrektywa kompatybilności elektromagnetycznej (EMC) 2014/30/UE
- Dyrektywa niskonapięciowa (LVD) 2014/35/UE
- Ograniczenie stosowania substancji niebezpiecznych (RoHS) 2011/65/UE

Pełny tekst deklaracji zgodności UE (DoC) jest dostępny pod następującym adresem internetowym [https://](https://enphase.com/en-gb/installers/apps) [enphase.com/pl-pl/installers/resources/documentation](https://enphase.com/en-gb/installers/apps)

#### **Producent:**

#### **Enphase Energy Inc.,**

47281 Bayside Pkwy, Fremont, CA, 94538, The United States of America, PH: +1 707-763-4784

### **Importer:**

#### **Enphase Energy NL B.V.,**  Het Zuiderkruis 65, 5215MV, 's-Hertogenbosch, The Netherlands, PH: +31 73 3035859

© 2023 Enphase Energy. Wszelkie prawa zastrzeżone. Enphase, logo e i CC, IQ oraz niektóre inne znaki wymienione na stronie [https://](https://enphase.com/trademark-usage-guidelines) [enphase.com/trademark-usage-guidelines](https://enphase.com/trademark-usage-guidelines) są znakami towarowymi firmy Enphase Energy, Inc. w Stanach Zjednoczonych i innych krajach. Firma zastrzega sobie prawo do zmiany danych. Wer03/06-19-2023.

# **MAPA INSTALACJI**

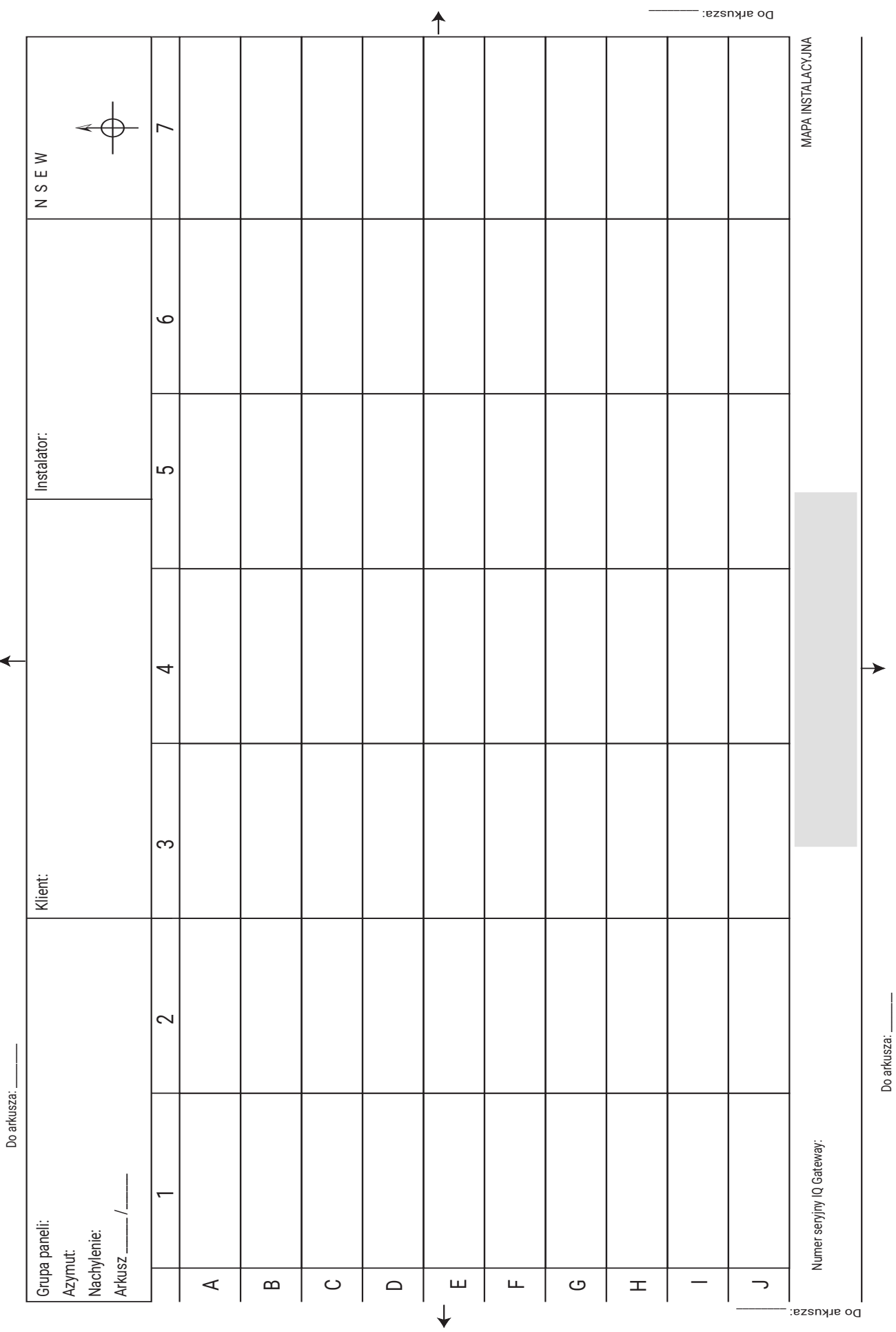